# **EntryProx Quick Start Guide**

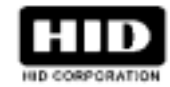

This guide provides quick info on how to add or delete cards, print transactions, and change the main relay timer. For installation details or advanced programming, see the complete user's guide, part number 4045-905.

### **IMPORTANT**

- **YOU MUST KEEP A USER LIST** when programming cards into your EntryProx. **Use the blank form at the end of this guide to photocopy.** Write down the User Location, Card Number, PIN Code and the Name of the User. You will need this information later, if you need to delete a card or PIN.
- **DO NOT PROGRAM A CARD OR PIN IN USER LOCATION 1** - this is reserved for the MASTER CODE, which places the unit into programming mode.
- **CHANGE THE MASTER CODE** and write the new code down on Line #1 on your User List.
- **IF YOU LOSE OR FORGET THE MASTER CODE:** contact your dealer –a service call is required.

### **BEFORE YOU START PROGRAMMING CARDS**

You must determine:

- **How many cards do I have to enroll?** If you have more than 25 you may want to batch enroll them. If you have fewer, you may want to program one at a time.
- **What is the bit format, facility code and ID numbers of the cards**? If you have sequentially numbered cards with 26-bit format and the same facility code, you can batch-enroll them from the keypad. Otherwise you must program them individually or batch-enroll by sequentially placing the cards in front of the reader. Note that if you choose to add new cards by using the keypad, the facility code must be entered into the unit first, and only 26-bit cards may be used. (See the complete Users Guide for details.)
- **How many cards/codes are already enrolled and which User Locations are currently filled?** The User List is needed to determine the next available User Location numbers from 2-2000 total) into which additional cards/codes can be enrolled.

### **PROGRAMMING BASICS**

When enrolling PIN codes or cards you must specify: **a user type, a location and the PIN and/or card**.

#### **USER LOCATIONS**

These are the "slots" in the unit's memory where Card and/or PIN User data is stored (numbered 1 – 2000). User Location 1 is reserved for the Master Code – **Do not enter cards or PINs into User Location 1.** 

#### **USER TYPES**

These determine what happens when a user presents their card/PIN to the reader. A User can be programmed as one of four specific user types:

**Toggle/latch strike (Type 0)** When the Card/PIN is presented, the door opens for an indefinite period. The door can be relocked by presenting any Type 0 Card/PIN (this is useful for deliveries, for example).

**Normal access (Type 1)** When the Card/PIN is presented, the door opens for the Main Relay time.

**log Dump (Type 2)** When the Card/PIN is presented, the door remains locked and the Transaction Log is output ("dumped") to an optional IR printer via the IR LED.

**Lockout (Type 3)** When the Card/PIN is presented, all subsequent Card/PIN access is disabled, and the door remains in its current state (either locked or unlocked). The door is released from Lockout mode by presenting any Type 3 card/PIN . **Reserve this user-type for a supervisor or override function.** 

#### **PIN CODES, CARDS AND COMBINATIONS**

A User Location can be programmed with one of four PIN code/card combinations:

- (1) PIN Code ONLY
- (2) PIN Code AND Card (both required)
- (3) Card ONLY
- (4) PIN Code OR Card (either may be used)

### **An ASSA ABLOY Group company ASSA ABLOY ASSA ABLOY**

#### **ABOUT PIN CODES**

PIN codes can be from one to six digits long. A leading "0" is considered a PIN digit: the 5-digit code 12345 is different from the six-digit code 012345. . Repeating digits in the same code is acceptable (ex: 121122).

#### **ABOUT DUPLICATE CARDS/CODES**

Attempting to enter a card or PIN code into memory that is already stored in a different user location causes the yellow LED to stop blinking and remain steadily lighted. If this occurs, try entering a different user card/PIN code.

#### • **TO PLACE THE UNIT IN PROGRAMMING MODE:** press **99 # Master Code \***

LED INDICATION: A slow blinking yellow LED

- **TO EXIT PROGRAMMING MODE:** press \*
	- LED INDICATION: yellow LED is OFF (stops flashing)

#### • **PROGRAMMING ERROR**

LED INDICATION: a steady yellow LED

ERROR CAUSES:

you are trying to enter a card or PIN which is already stored in another User Location you have pressed the wrong key in a command sequence

Press **\*** to clear the error condition

### **CARD/PIN PROGRAMMING COMMANDS**

#### **PROGRAMMING PIN + CARD**

- 1. Press: **99 # Master Code \*** (default is 1234) to enter program mode.
- 2. Press: 50 # user-type # user location # keypad PIN \* keypad PIN \* <present card>
- 3. Press **\*** to exit program mode.

#### **QUICK PROGRAMMING EITHER PINS OR CARDS**

- 1. Press: **99 # Master Code \*** (default is 1234) to enter program mode.
- 2. Press: **user location # PIN \* PIN \* OR user location # \*\* <present card>**
- 3. Press **\*** to exit program mode.

#### **PROGRAMMING PIN CODE ONLY USE**

- 1. Press: **99 # Master Code \*** (default is 1234) to enter program mode.
- 2. Press: **50 # user-type # user location # keypad PIN \* keypad PIN \***
- 3. Press **\*** to exit program mode.

#### **PROGRAMMING CARD ONLY USE**

- 1. Press: **99 # Master Code \*** (default is 1234) to enter program mode.
- 2. Press: **50 # user-type # user location # \*\* <present card>**
- 3. Press **\*** to exit program mode.

#### **PROGRAMMING CODE OR CARD**

- 1. Press: **99 # Master Code \*** (default is 1234) to enter program mode.
- 2. Press: **52 # user-type # user location # keypad PIN \* keypad PIN \* <present card>**
- 3. Press **\*** to exit program mode.

#### **BATCH LOAD CARDS BY KEYPAD ENTRY**

Up to 1,999 sequential 26-bit HID cards can be added at one time.

- Cards must all have the same facility code.
- Cards must be sequentially numbered
- The facility code must be programmed into the unit before batch loading. See Complete User's Guide.
- The facility code cannot be changed at a later time
- **Never enter one (1) as the starting user location since it is reserved for the master code**
- For cards with multiple facility codes or many numbering gaps, see Batch Load by Presentation, below.
- 1. Press: **99 # Master Code \*** (default is 1234) to enter program mode.

#### 2. Press: **56 # (total number of cards to be added) # (starting user location) # card number \***

#### **repeat card number \***

3.Press **\*** to exit program mode.

### **An ASSA ABLOY Group company**

#### **BATCH LOAD BY PRESENTATION**

Up to 1999 cards with any format up to 37 bits can be enrolled into consecutive User Locations.

- All users are "card only."
- Card enrollment stops once the current user location exceeds 2000.
- Press any key to abort.
- Keep a written record as you program cards.
- Existing Cards/PINs are overwritten, unless you present a card that is already programmed into the EntryProx, in which case an error is generated.
- If you enter User Location 1 as the first card in the sequence, this will also generate an error.
- To clear an error, press the \* key; then continue presenting cards
- 1. Press: **99 # Master Code \*** (default is 1234) to enter program mode.
- 2. Press: **53 # user type # starting user location # \*\* <present card> <present card> <present card>…**
- 3. Press \* to exit program mode.

#### **DELETING USERS**

To delete a Card/PIN, you must know the User Location in which it is stored. (See your User List).

- 1. Press: **99 # Master Code \*** (default is 1234) to enter program mode
- 2. Press: **user location #\*\***
- 3. Press **\*** to exit program mode.

#### **BLOCK DELETE USERS**

- Up to 1,999 sequential cards/PINs can be deleted at one time.
- The yellow LED will blink rapidly during the deletion process.
- It can take several seconds to delete large blocks of users.
- The following items will generate a programming error:
	- ! Entering a starting User Location of 1 or greater than 2000
	- **Entering a total number of locations which exceeds 1999**
	- **Entering a starting user location and number of locations which exceeds 2000**
- 1. Press: **99 # Master Code \*** (default is 1234) to enter program mode.
- 2. Press: **58 # starting user location # starting user location # number of locations \* number of locations\***
- 3. Press \* to exit program mode

#### **CHANGING THE MASTER CODE**

- 1. Press: **99 # Master Code \*** (default is 1234) to enter program mode.
- 2. Press: **1 # (new code) \* (repeat new code) \***
- 3. Press **\*** to exit program mode

#### **CHANGING THE MAIN RELAY TIME**

1. Press: **99 # Master Code \*** (default is 1234) to enter program mode.

2. Enter the new main relay time, in seconds (from 1 to 99). For example, to enter 10 seconds, press: **11 # 10 # 0 # \*\*** 

3. Press \* to exit program mode.

#### **USING THE IR PRINTER**

By using the optional IR (infrared) hand-held printer, the EntryProx unit can print a Transaction Log and a Programmed User List. Locate the three LEDs on the top of the unit. When entering print commands or printing, hold the printer port window  $\frac{1}{2}$  inch (12mm) from the IR LED (the one on the right.)

#### **TRANSACTIONS**

Each transaction record includes the time, the date, the User Location and the event. Up to 1000 transactions can be stored in the EntryProx memory. When the memory is full, the oldest transactions are overwritten.

#### **SELECTING TRANSACTION LOG INFORMATION**

You can select which types of transaction events are saved in memory, which determines the event types that will appear in the log. (The default is for all transaction events to be saved in memory.) See the following table for a list of transaction events and corresponding event codes.

#### **An ASSA ABLOY Group company**

1. Press**: 99 # Master Code \*** (default is 1234) to enter program mode.

2. To turn OFF an event (keep it from being stored/logged), enter:

**73 # Event Code # 0 # \*\*** 

To turn an event ON, enter:

**73 # Event Code # 1 # \*\*** 

3. Press **\*** to exit program mode.

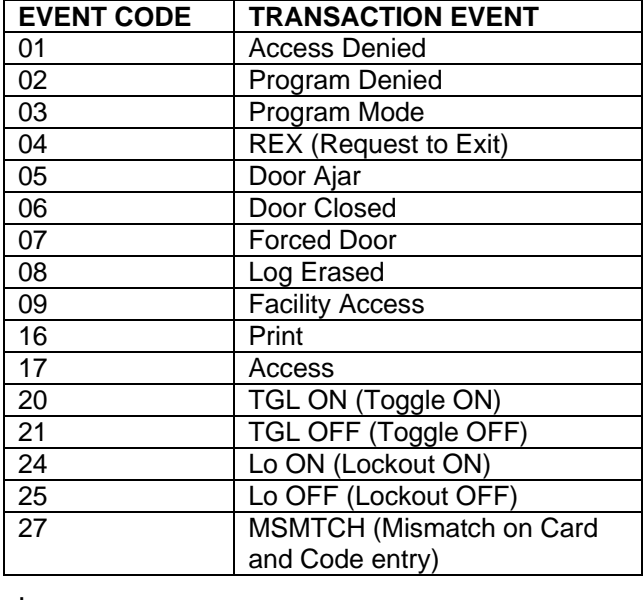

#### **PRINTING A TRANSACTION LOG**

Transaction Logs can be printed by programming a card or code to output ("dump") the transaction log to the printer or by entering the Print Transaction Log command from the keypad.

### **PROGRAMMING A CARD OR CODE TO INITIATE**

#### **A TRANSACTION LOG REPORT**

1. Press**: 99 # Master Code \*** (default is 1234) to enter program mode

2. To program a PIN code, press:

**50 # 2 # user location # code \* code \***

To program a **CARD**, press:

**50 # 2 # user location # \*\* <present card>** 

and then present the card at the proximity reader.

- 3. Press **\*** to exit program mode.
- 4. Present the Card/PIN to the reader while holding the printer ½" (12mm) away from the IR LED

#### **PRINTING A TRANSACTION LOG MANUALLY**

1. Press: **99 # Master Code \*** (default is 1234) to enter program mode.

2. Hold the IR printer steady about ½ inch (12mm) away from

- the IR LED and then press: **70 # 0 # 0 # \*\***
- 3. Press **\*** to exit program mode.

The Print command is logged in memory, indicating when the log was printed.

#### **ERASING THE TRANSACTION LOG**

The Transaction Log should be erased from memory after being printed to prevent conflicting logs.

- 1. Press: **99 # Master Code \*** (default is 1234)] to enter program mode.
- 2. Press: **76 # 00000 # 00000 # \*\***
- 3. Press **\*** to exit program mode.

### **An ASSA ABLOY Group company**

### EntryProx Quick Start Guide **4045-906** Rev A

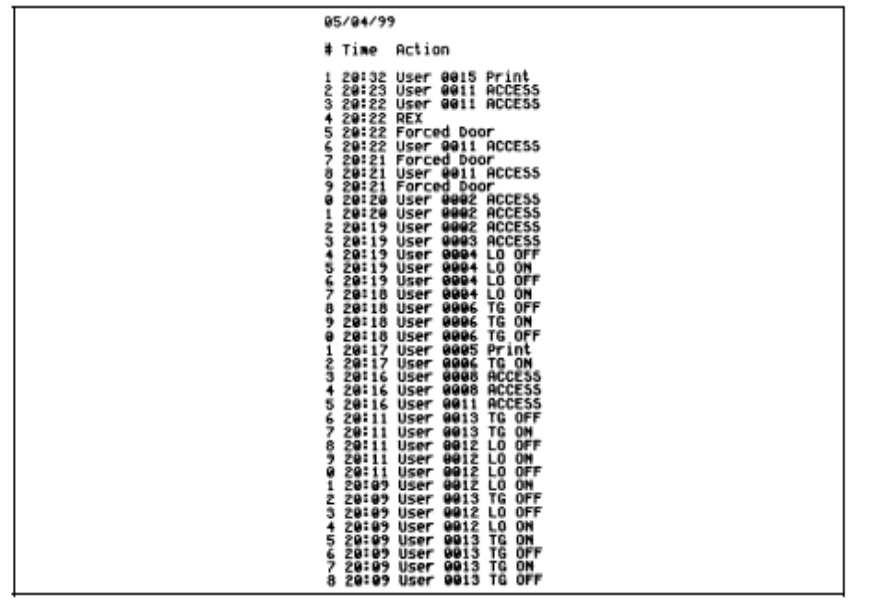

Here is a description of the the Transaction Log report layout:

Top line - DATE.

Second line – column headings:

# - event line number, increments 1 to (1)0 and repeats.

TIME - 24-hour format.

ACTION describes each event, the user location and type of action

#### **PRINTING A PROGRAMMED USERS LIST**

The printed list identifies the user location for each user 's data. It only prints user locations that are programmed.

1. Press: **99 # Master Code \*** (default is 1234)] to enter program mode.

2. Hold the IR printer steady, about  $\frac{1}{2}$  inches (12mm) away

from the IR LED, and press: **25 # 0 # 0 # \*\*** 

3. When printing is completed, press **\*** to exit program mode. To maintain a more detailed record, simply write down each user 's name beside the corresponding line number.

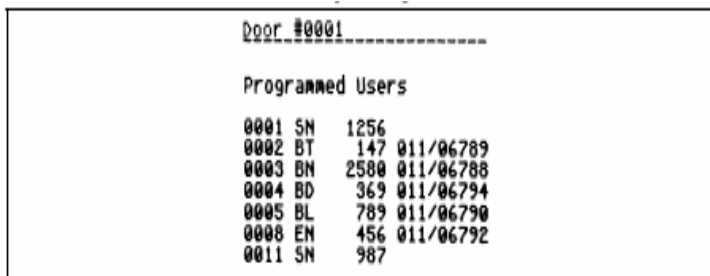

Here is a description of the User List Report Layout: Top line – DOOR NUMBER. Second line - TITLE Column 1 – User location Column 2 – user type (see table)

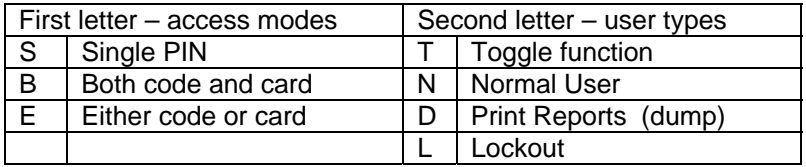

Column 3 – PIN CODE Column 3 - SITE CODE/CARD NUMBER.

### **An ASSA ABLOY Group company**

## EntryProx Quick Start Guide 4045-906 Rev A

### **HOW TO USE ENTRYPROX**

The EntryProx unit is a combination PIN keypad and proximity card reader. Proximity cards or keytags receive their power from radio frequency (RF) waves transmitted by a low power antenna inside the reader, in the rectangular shaped area just below the keypad. Proximity cards don't wear out, and never need batteries. You do not need to touch the card or keytag to the reader – you can hold the card or tag 2-3" (25-37mm) away from the reader. The card or keytag contains a small antenna and a tiny integrated circuit or "chip." If you take good care of it, it should last indefinitely.

Here is how to obtain access to a controlled door:

#### **PIN code:**

- Press all of the PIN code digits on the keypad, then press the \* key.
- The green LED lights and the door will unlock.

**Card:** 

- Hold your card or keytag 2" (50mm) away from the Reader (the rectangular area located below the keypad)
- The green LED lights and the door will unlock

#### **PIN code + Card**

- Press all of the PIN code digits on the keypad, then press the \*key
- The red and green LEDs on the unit will blink alternately this tells you that the unit is waiting for you to present your CARD
- Hold your card or keytag 2" (50mm) away from the Reader (the rectangular area located below the keypad)
- The green LED lights and the door will unlock

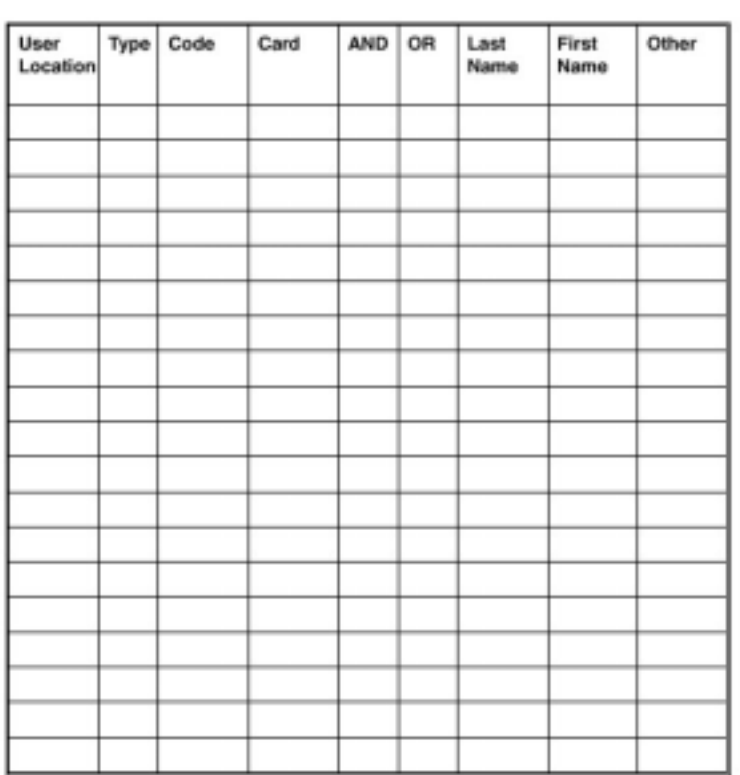

### **Appendix A: Users** Chart

**Instructions:** Do not write on this page - use it as a photocopy master. Copy the chart at a 200% enlargement. Make as many copies as required to record all programmed users, and write information in the appropriate spaces. Write the Master Code in User Location 1. Place the users charts in a binder, and keep them in a secure location.

### **An ASSA ABLOY Group company ASSA ABLOY ASSA ABLOY**